#### PASKAL 3D  $\overline{\mathbf{0}}$  $\overline{\mathsf{N}}$ Ė  $\overline{\mathsf{R}}$  $S<sub>1</sub>$  $\overline{\mathbf{3}}$  $\overline{\mathsf{v}}$  $\overline{0}$ DAS IST NEU!

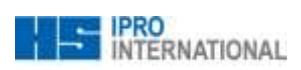

# PASKAL 3D Erlebnisrefraktion

Version 3.0 Das ist neu!

**Veröffentlicht am:** 05.02.2018

**Verantwortlicher:** Stefanie Wöhrle

#### **Inhalt**

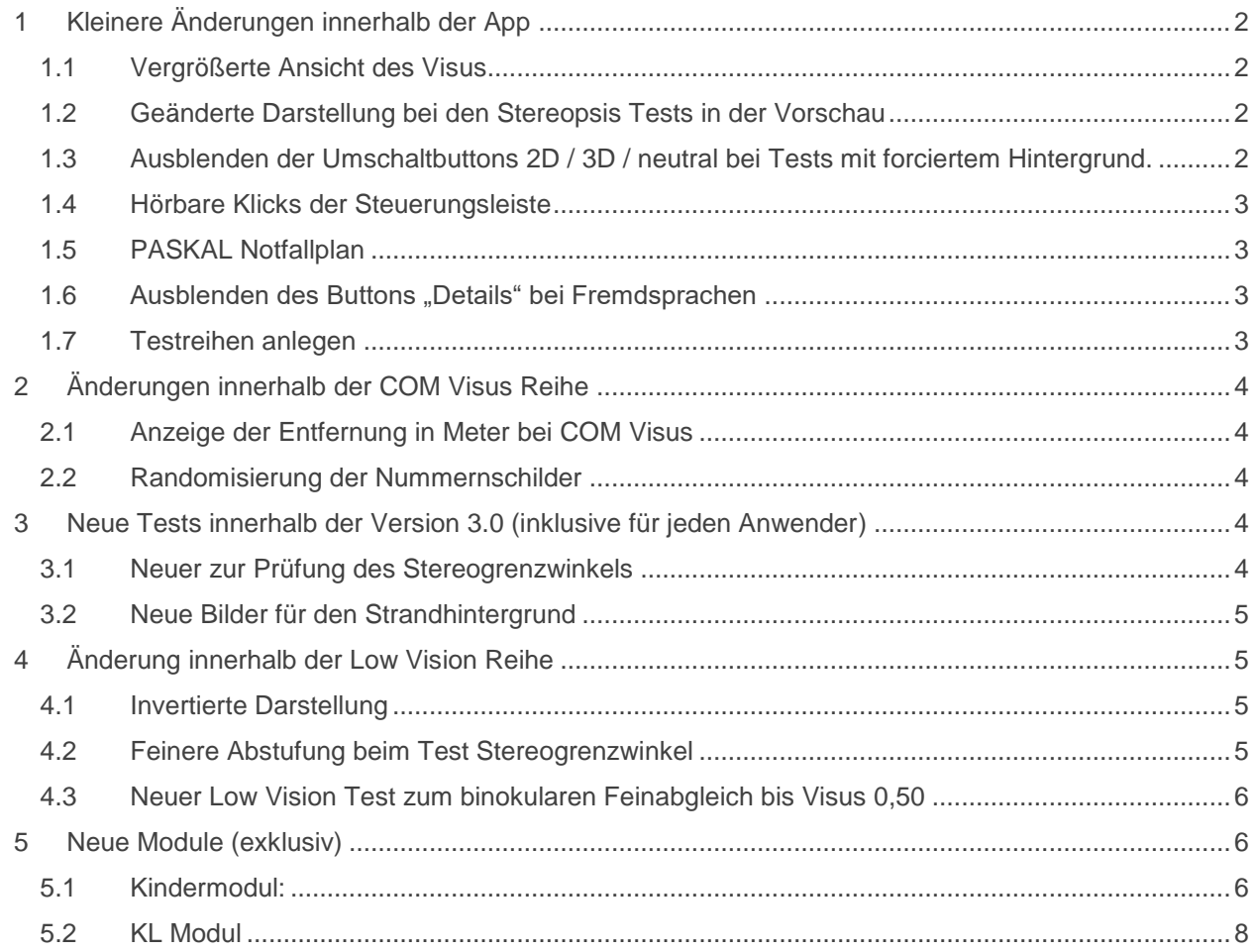

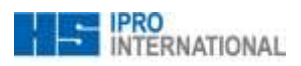

# <span id="page-2-0"></span>**1 Kleinere Änderungen innerhalb der App**

#### <span id="page-2-1"></span>**1.1 Vergrößerte Ansicht des Visus**

Das Fenster öffnet sich über dem Vorschaubild. Die Visusstufen bleiben dadurch sichtbar. Bei einem beliebigen Touch auf den Bildschirm schließt sich die Vorschau wieder und man kann normal weitersteuern.

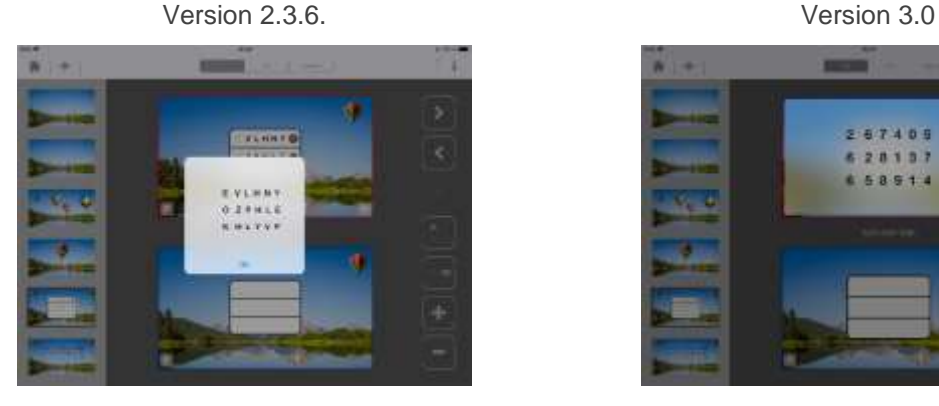

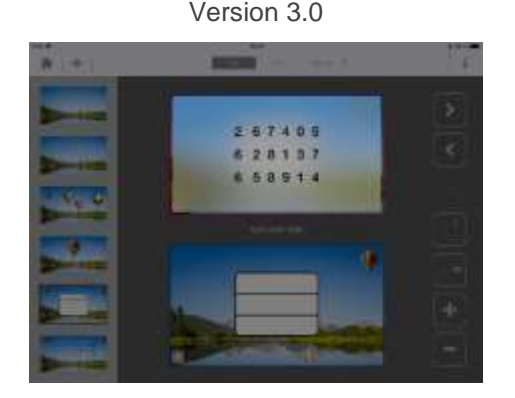

### <span id="page-2-2"></span>**1.2 Geänderte Darstellung bei den Stereopsis Tests in der Vorschau**

In der Vorschau wird der Stereogrenzwinkel direkt angezeigt. Negatives Vorzeichen = Darstellung nach hinten, kein Vorzeichen = Darstellung nach vorne.

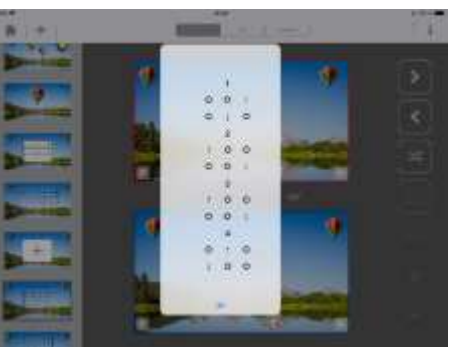

Version 2.3.6. Version 3.0

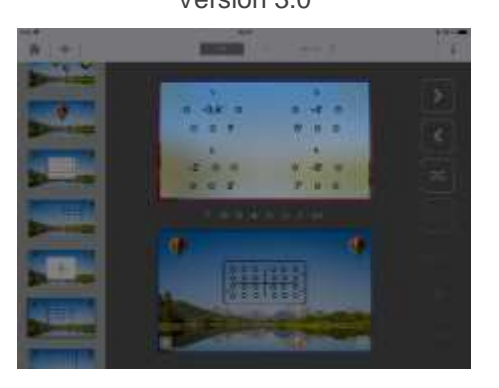

### <span id="page-2-3"></span>**1.3 Ausblenden der Umschaltbuttons 2D / 3D / neutral bei Tests mit forciertem Hintergrund.**

Dies betrifft vor allem die IVBS Reihe und COM Visus – allerdings nur einzelne Tests bei denen KEIN Umschalten vorgesehen ist (neutraler Hintergrund bei IVBS ist Standard!)

Version 2.3.6. Version 3.0

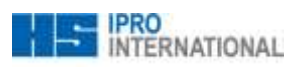

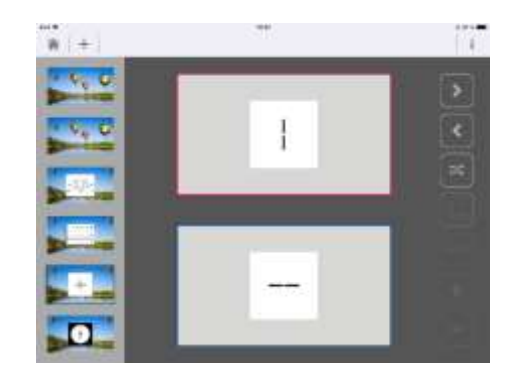

#### <span id="page-3-0"></span>**1.4 Hörbare Klicks der Steuerungsleiste**

In den Einstellungen kann unter >> Sound Einstellungen >> Sound aktvieren die Steuerleiste rechts mit hörbaren Klicks versehen werden

#### <span id="page-3-1"></span>**1.5 PASKAL Notfallplan**

In den Einstellungen kann unter >> Teste exportieren >> Klick auf "Bilder exportieren" mit den eigenen Einstellungen (Refraktionsentfernung, Bildschirmgröße) Bilder exportiert werden, die dann in den Fotos unter PASKAL Screens verfügbar sind. Diese können wiederum via Airplay an das ATV gestreamt werden um einen "Notbetrieb" aufrecht zu erhalten!

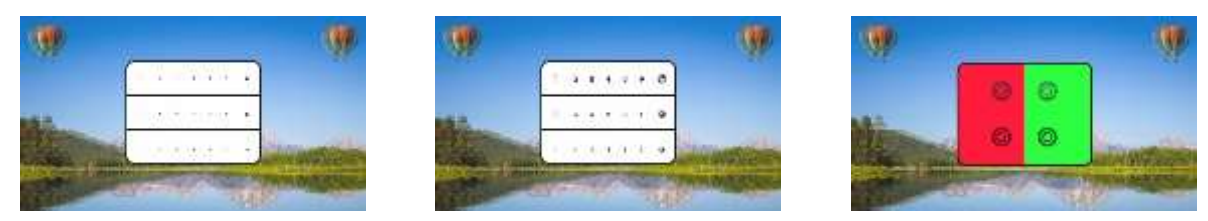

#### <span id="page-3-2"></span>1.6 Ausblenden des Buttons "Details" bei Fremdsprachen

Da bei Fremdsprachen noch keine ausführliche Detailbeschreibung vorliegt.

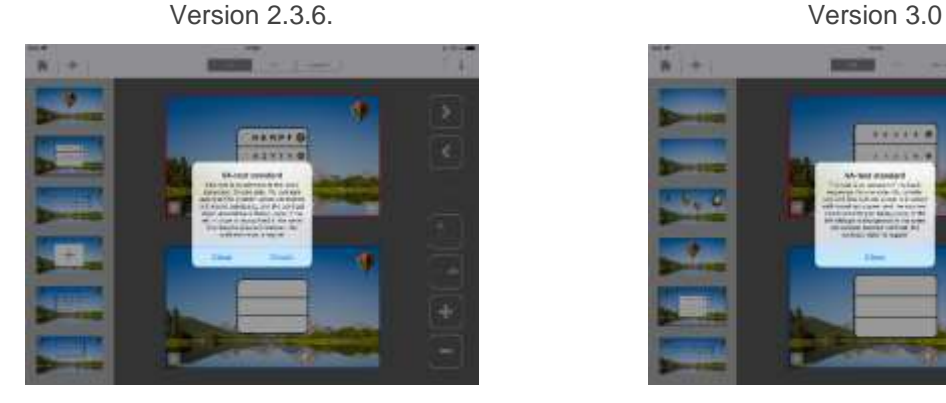

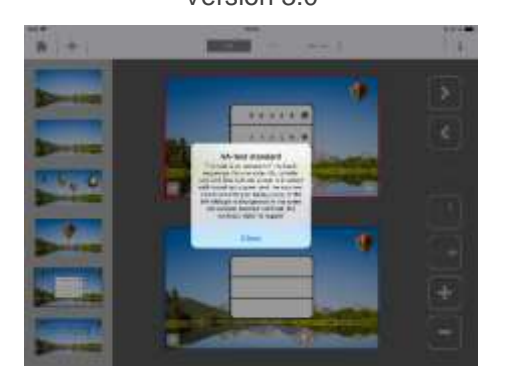

#### <span id="page-3-3"></span>**1.7 Testreihen anlegen**

Anwender können nun bis zu 10 eigene Testreihen anlegen (bisher waren es nur 5).

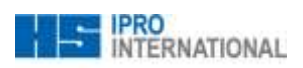

# <span id="page-4-0"></span>**2 Änderungen innerhalb der COM Visus Reihe**

#### <span id="page-4-1"></span>**2.1 Anzeige der Entfernung in Meter bei COM Visus**

Neben dem Visus wird beim Test COM Visus Auto auch die Entfernung angegeben. Hintergrund: Sind kleine Änderungen der Refraktion schon Grund für eine neue Brille? 12m früher erkennen im Straßenverkehr schon…

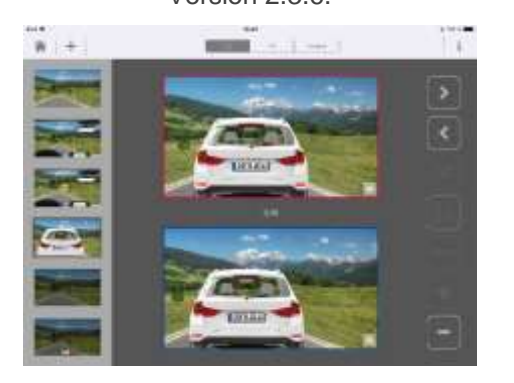

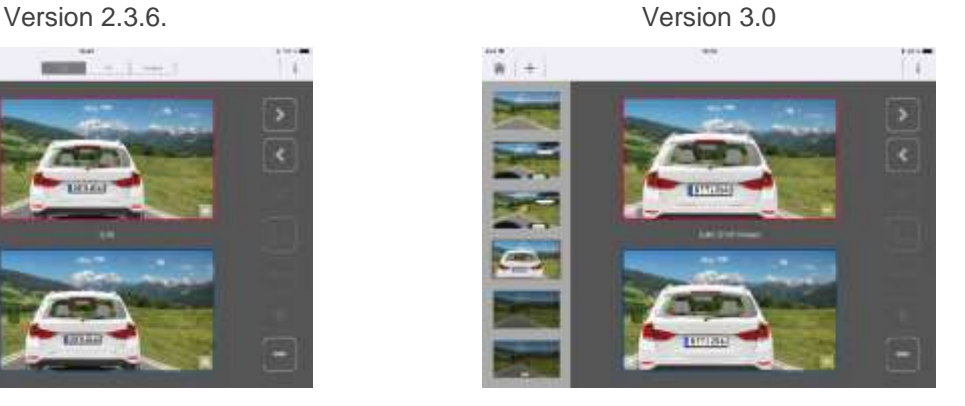

#### <span id="page-4-2"></span>**2.2 Randomisierung der Nummernschilder**

Die Nummernschilder beim Test COM Visus Auto können jetzt auch randomisiert werden (ca. 10 Schilder).

# <span id="page-4-3"></span>**3 Neue Tests innerhalb der Version 3.0 (inklusive für jeden Anwender)**

#### <span id="page-4-4"></span>**3.1 Neuer zur Prüfung des Stereogrenzwinkels**

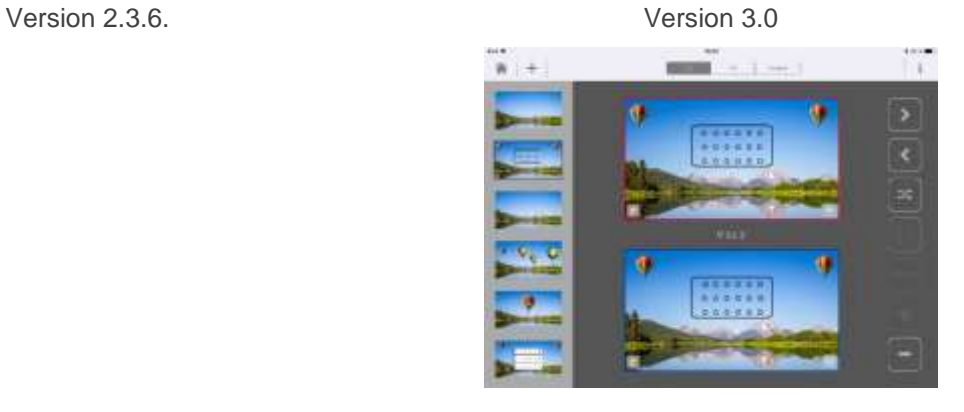

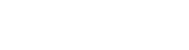

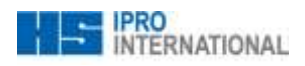

#### <span id="page-5-0"></span>**3.2 Neue Bilder für den Strandhintergrund**

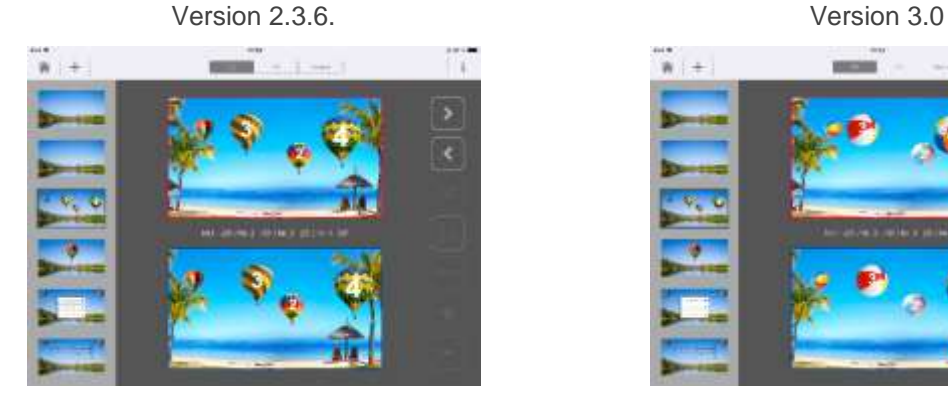

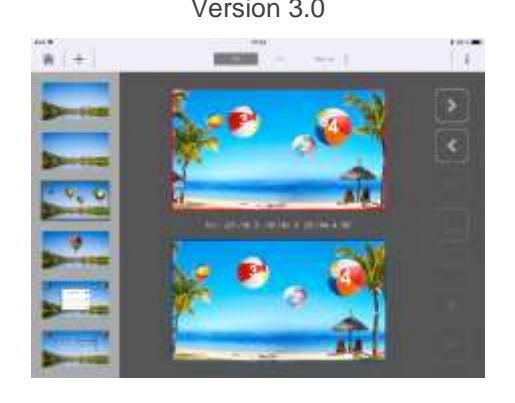

# <span id="page-5-1"></span>**4 Änderung innerhalb der Low Vision Reihe**

#### <span id="page-5-2"></span>**4.1 Invertierte Darstellung**

Alle Tests können jetzt auch invertiert, also weiß auf schwarzem Grund dargestellt werden.

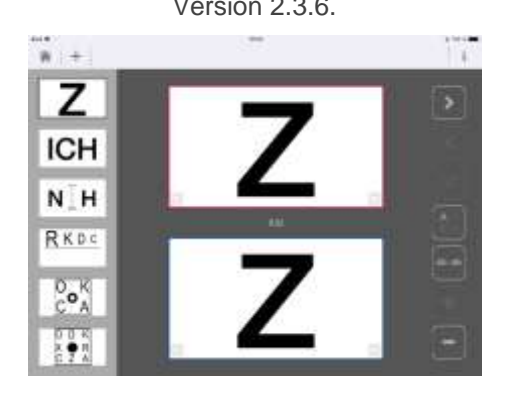

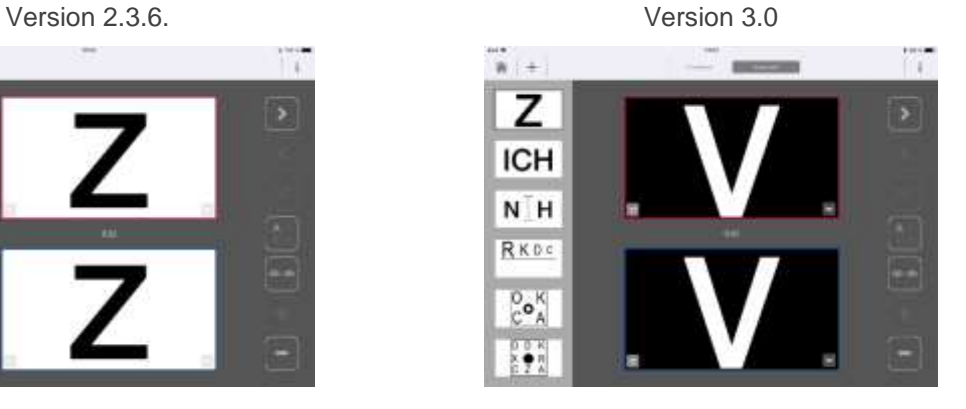

#### <span id="page-5-3"></span>**4.2 Feinere Abstufung beim Test Stereogrenzwinkel**

Es wurde ein zweiter Test hinzugefügt, der bis zu einem Stereogrenzwinkel bis 0,5´ prüft.

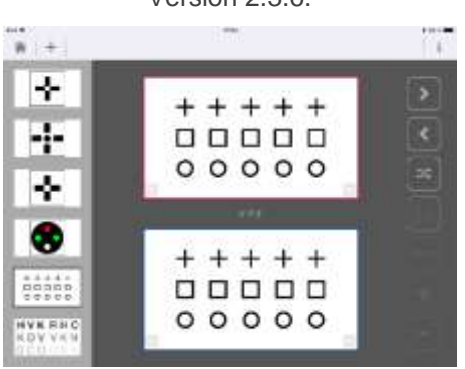

Version 2.3.6. Version 3.0

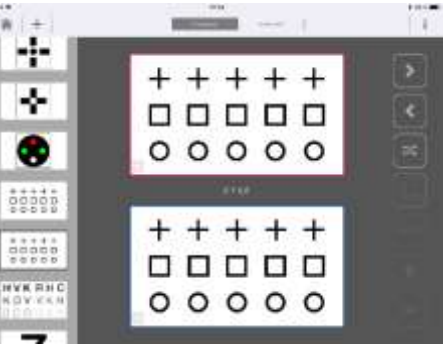

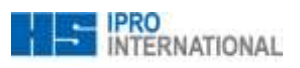

<span id="page-6-0"></span>**4.3 Neuer Low Vision Test zum binokularen Feinabgleich bis Visus 0,50**

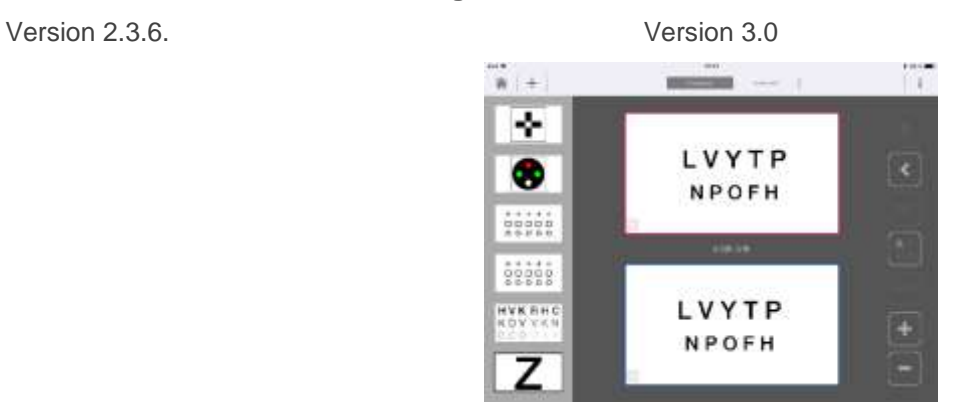

# <span id="page-6-1"></span>**5 Neue Module (exklusiv)**

#### <span id="page-6-2"></span>**5.1 Kindermodul:**

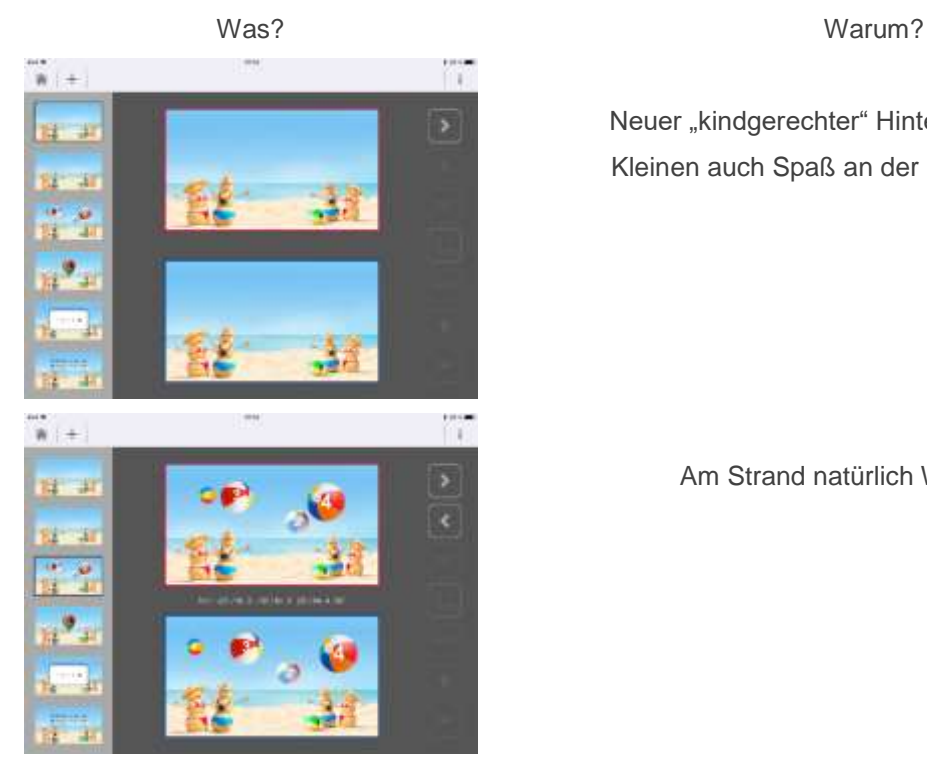

Neuer "kindgerechter" Hintergrund, damit die Kleinen auch Spaß an der Refraktion haben.

Am Strand natürlich Wasserbälle

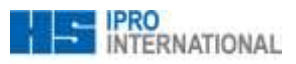

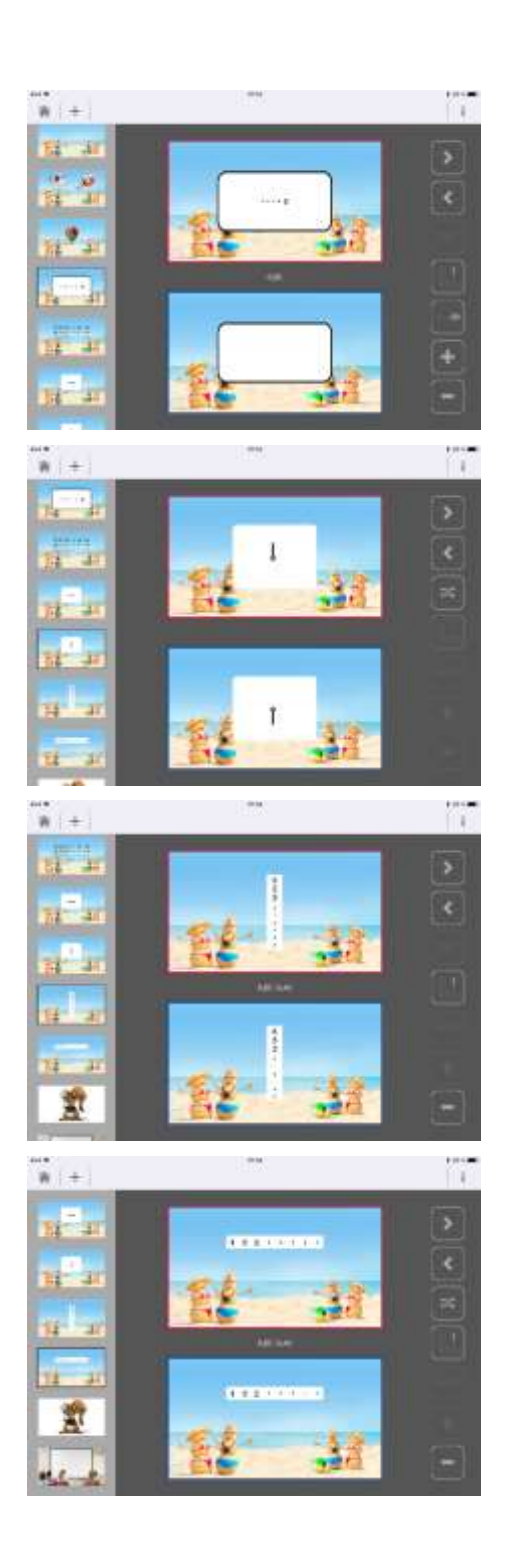

Die Abfolge der Tests ist ansonsten wie in der Standardreihe, allerdings ist die Einzelreihen-Darbietung als Standard gesetzt damit die Kommunikation mit Kindern einfacher ist. Kindersehzeichen sind ebenfalls Inhalt des Moduls!

Das Grolman Kreuz wurde ebenfalls vereinfacht. Nun kann man den horizontalen und vertikalen Anteil einer Phorie separat prüfen. Hintergrund ist ebenfalls die einfachere Kommunikation mit Kindern.

Dieser Test ist speziell für die Funktionaloptometrie und die "grafische Analyse". Die Trennung der Seheindrücke erfolgt durch Prismen. Hier wird der horizontale Anteil einer Phorie überprüft.

Dieser Test ist speziell für die Funktionaloptometrie und die "grafische Analyse". Die Trennung der Seheindrücke erfolgt durch Prismen. Hier wird der vertikale Anteil einer Phorie überprüft.

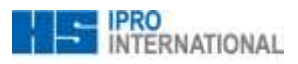

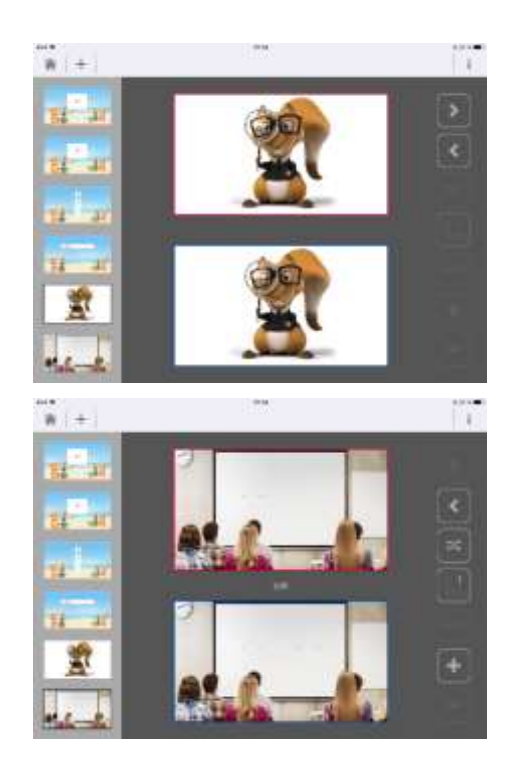

Das Eichhörnchen dient als Fixationsreiz. Die Bilder wechseln von alleine. Dieser Test kann für die Skiaskopie oder auch beim Cover Test in der Ferne verwendet werden.

Das Klassenzimmer ist der neue Abschlusstest für Kinder und Jugendliche. Dieser soll die neue Sehsituation im Klassenzimmer simulieren.

#### <span id="page-8-0"></span>**5.2 KL Modul**

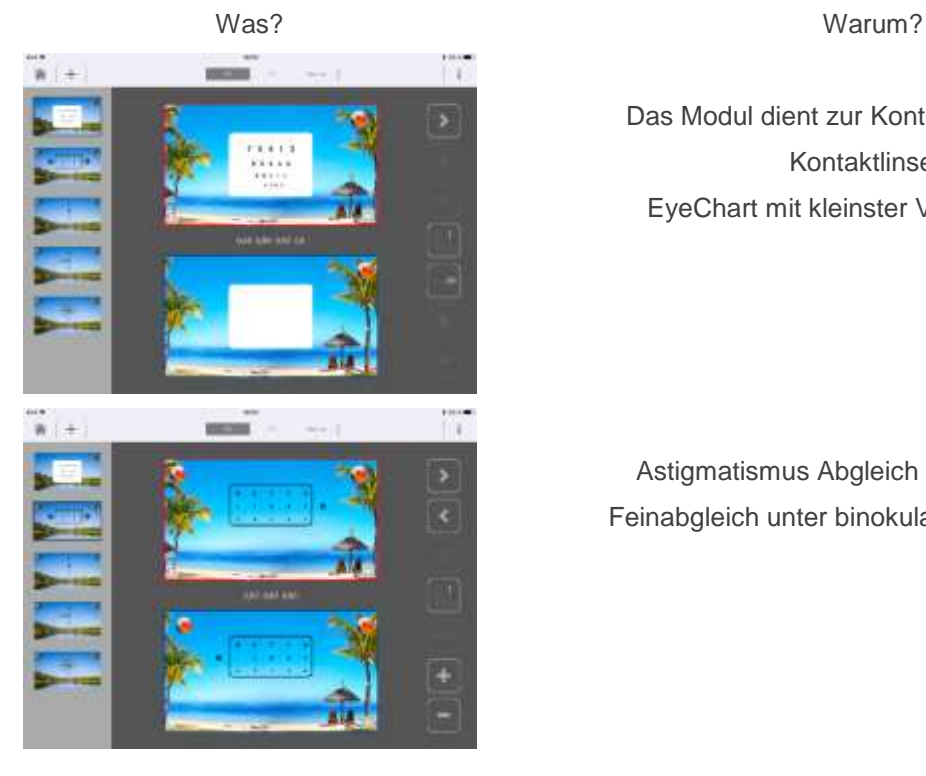

Das Modul dient zur Kontrolle multifokaler Kontaktlinsen. EyeChart mit kleinster Visusreihe 0,80

Astigmatismus Abgleich und binokularer Feinabgleich unter binokularen Bedingungen

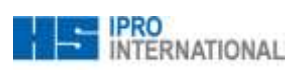

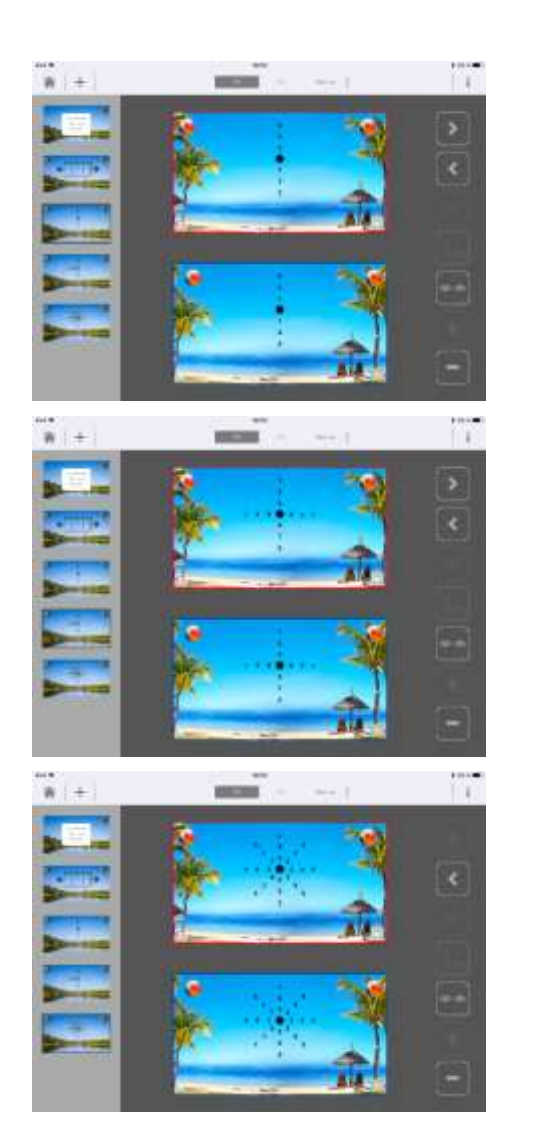

Subjektive Sitzkontrolle vertikal

Subjektive Sitzkontrolle vertikal und horizontal

Subjektive Sitzkontrolle sternförmig